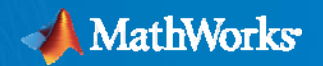

# **Verification & Validation of an Autonomous Quadcopter System**

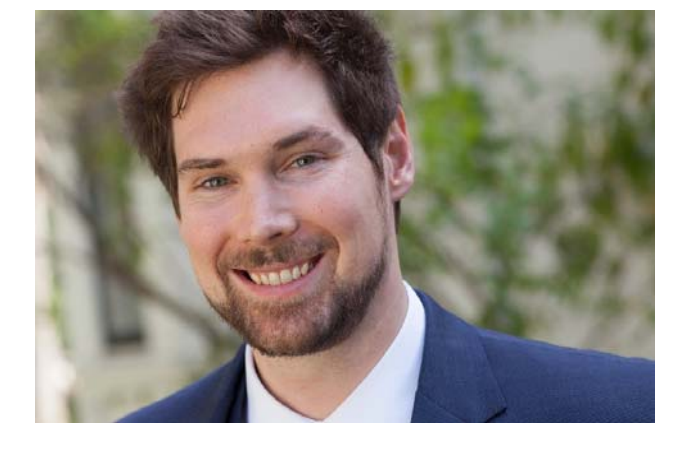

**Jeremy Ross Senior Application Engineer November 7th, 2017**

© 2017 The MathWorks, Inc. **1**

# **Agenda**

- $\mathcal{C}^{\mathcal{A}}$ "*Why do verification & validation at all?"*
- $\mathcal{C}$ Our Quadcopter Story
- $\overline{\phantom{a}}$ Implementing Requirements and Handling Changes
- $\mathcal{C}$ Verifying Requirements Through Regression Testing
- $\mathcal{C}$ "*When am I finally done testing*!?"
- $\mathcal{C}$ Using Static Analysis to Complement Dynamic Testing

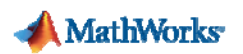

# **Why Do Verification & Validation? Failure is Not an Option!**

- Г Increasing product complexity
	- Manual testing takes too long and may be incomplete
- Г Finding defects late
	- Increased costs for rework or significant costs of recalls
- Г Meeting Industry or Customer's Standards
	- DO-178 (Aero), ISO 26262 (Auto), IEC 62304 (Medical), MAAB, MISRA, etc.
	- Time and cost for safety critical projects estimated 20- 30 times more costly\*

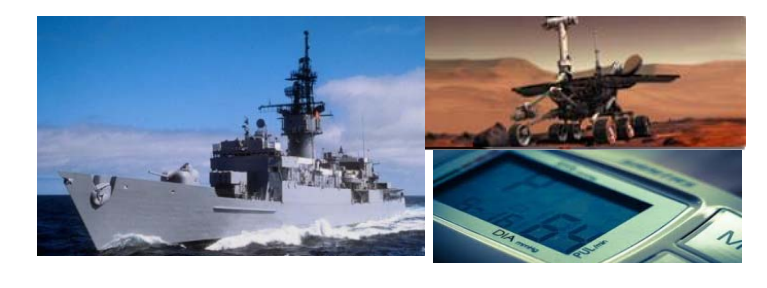

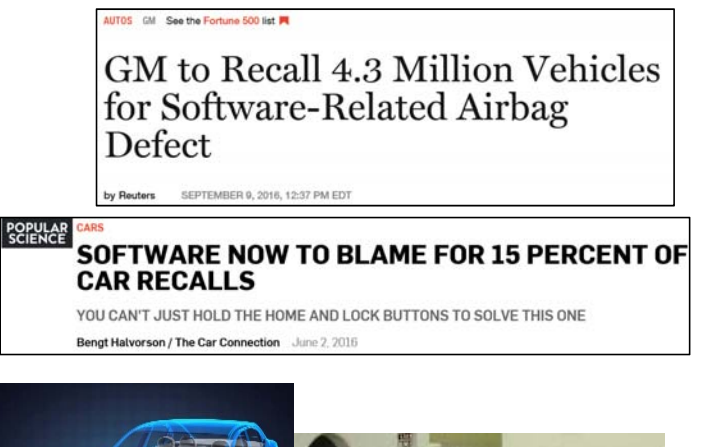

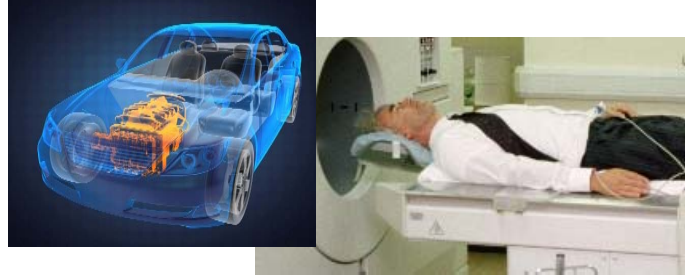

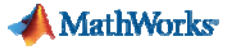

### **Where MathWorks V&V Products Fit into a Design Workflow**

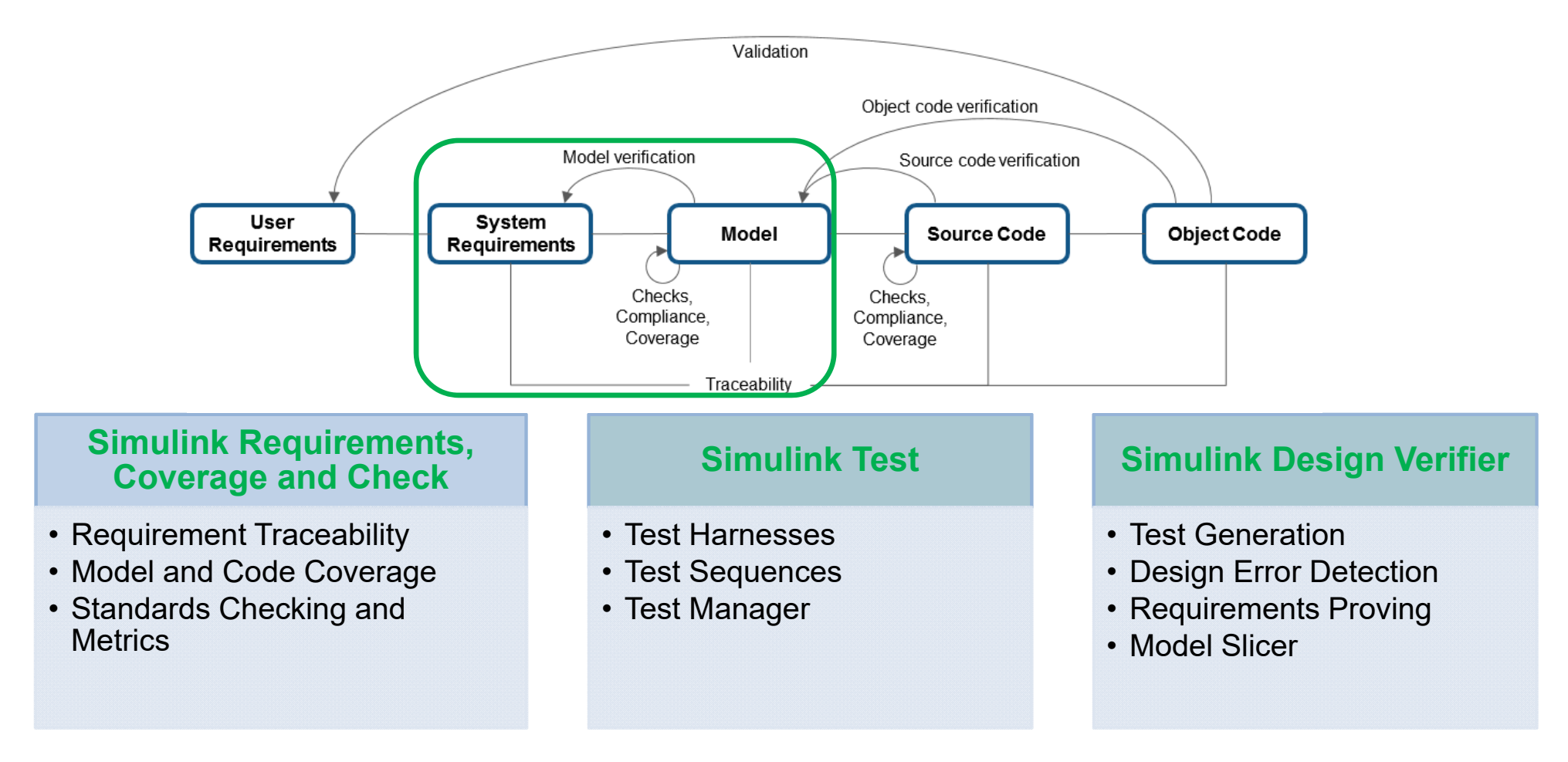

#### **Where Customers Measure the Biggest ROI with V&V Tools**

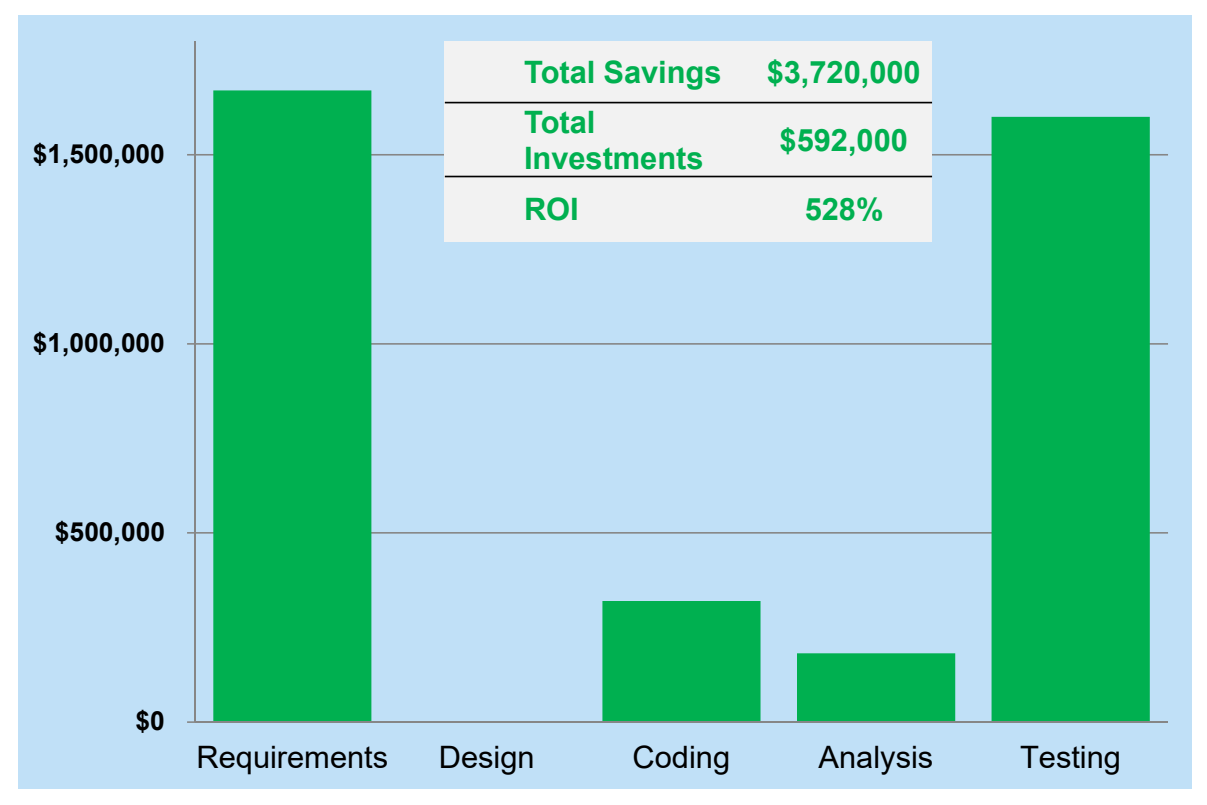

**Aerospace Customer Data Shared with MathWorks**

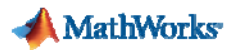

#### **Customer User Stories – Not Just Big Aerospace!**

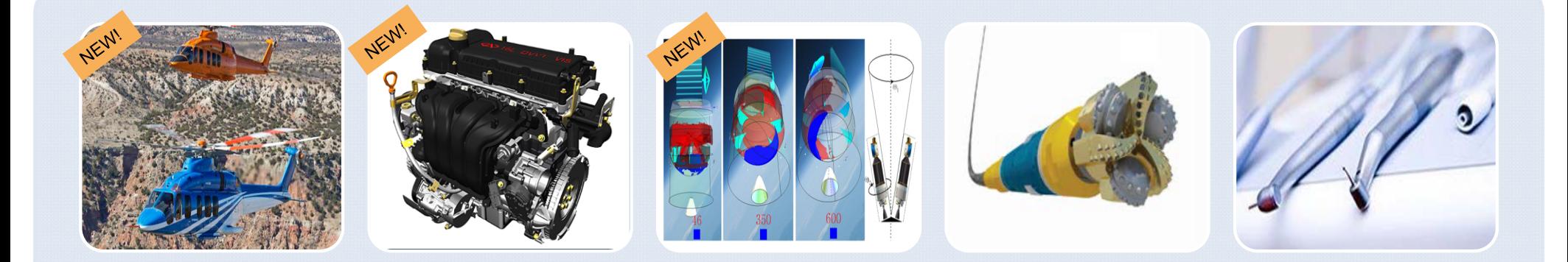

#### **Bell Helicopter**

Traceability enabled the team to perform an impact analysis to identify areas of the Simulink model that would be affected if requirements were updated later in the project

Link to User Story

#### **Chery Automobile Established**

 bidirectional links between requirements and the model elements for Engine Management System software in Simulink that implemented the requirements

Link to User Story

#### **ESA and Airbus**

Linked elements of the model to system requirements. Automated documentation that incorporated the comments, the linked requirements, and the simulation results for each requirement.

**Link to User Story** 

#### **Baker Hughes**

Checked compliance of Oil and Gas Drilling Equipment with MathWorks Automotive Advisory Board (MAAB) modeling standards and measure model coverage of their test cases

**Link to User Story** 

#### **ITK Engineering**

Produced model coverage reports for MATLAB unit testing scripts for IEC 62304 Compliant Dental Drill Motor

Link to User Story

### **Initial Quadcopter Design Problem**

 $\mathcal{L}_{\mathcal{A}}$ Control a quadcopter to track a ball up and down

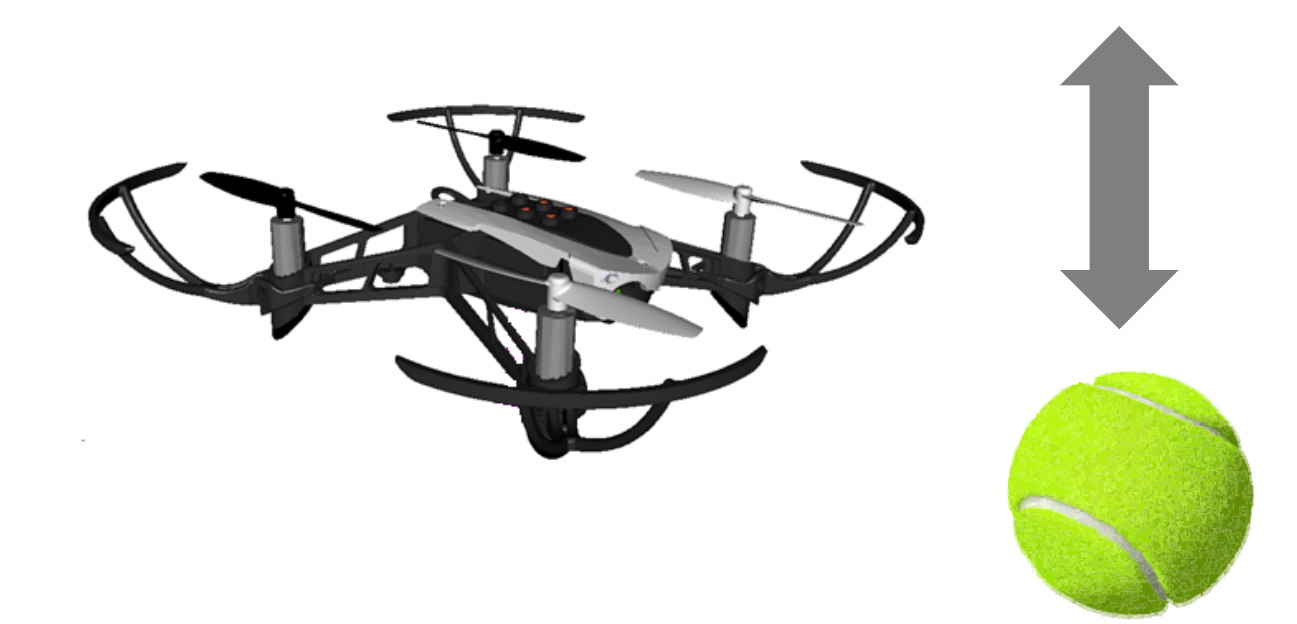

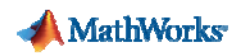

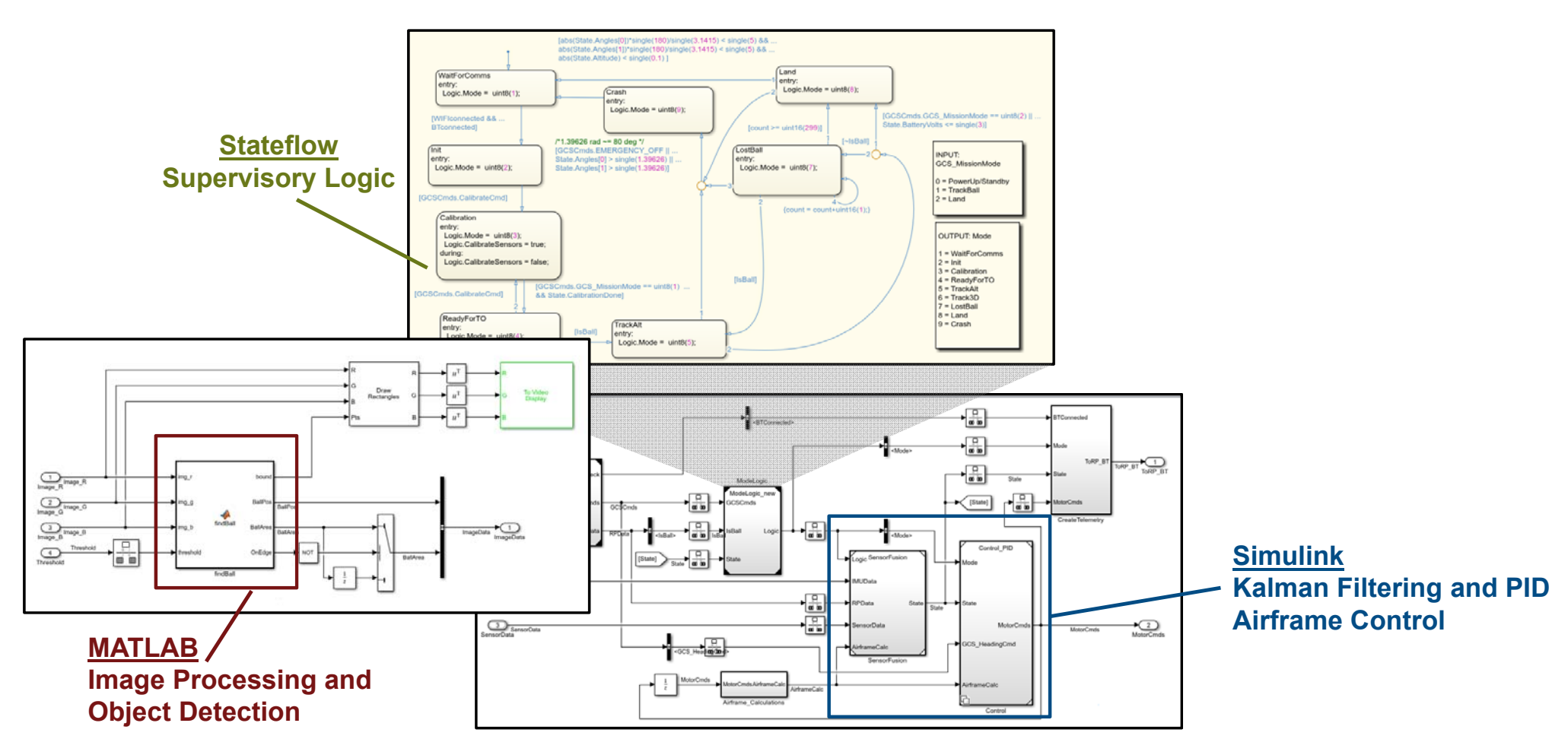

#### **Quadcopter Design Model**

**A** MathWorks

**8**

## **Simulation Results**

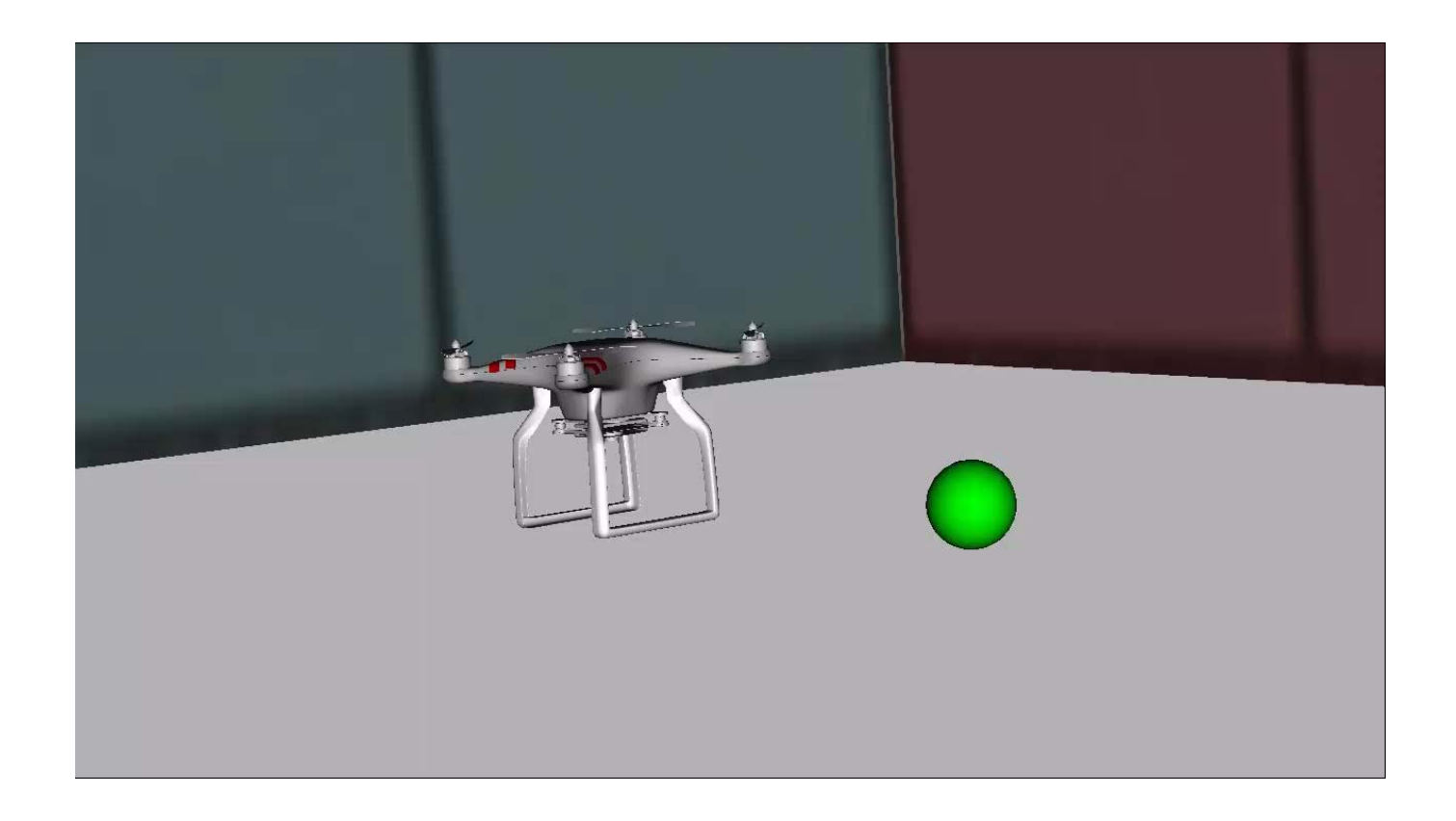

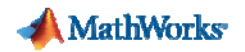

### **Modified Quadcopter Design Problem**

 $\mathcal{L}_{\mathcal{A}}$ Requirement Change: Control a quadcopter to track a ball up and down**all around**

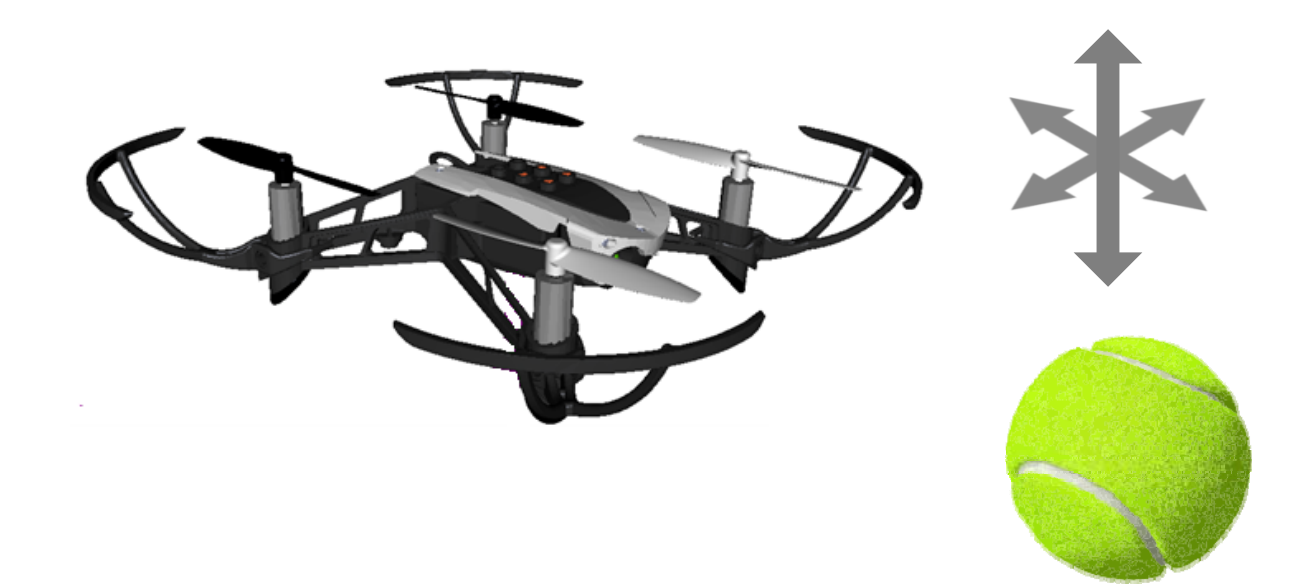

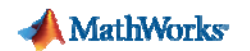

## **Simulink Requirements**

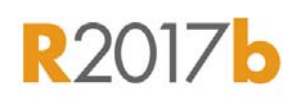

#### **Work with Requirements without Leaving Simulink!**

- Г **Author Requirements and Models Together**
- $\overline{\phantom{a}}$ **View and Link Requirements within the Model**
- $\mathcal{C}$ **Track Status and Quickly Manage Requirement Changes**
- $\mathcal{C}$ **Trace Requirements to Models and Test Cases Generated Code**

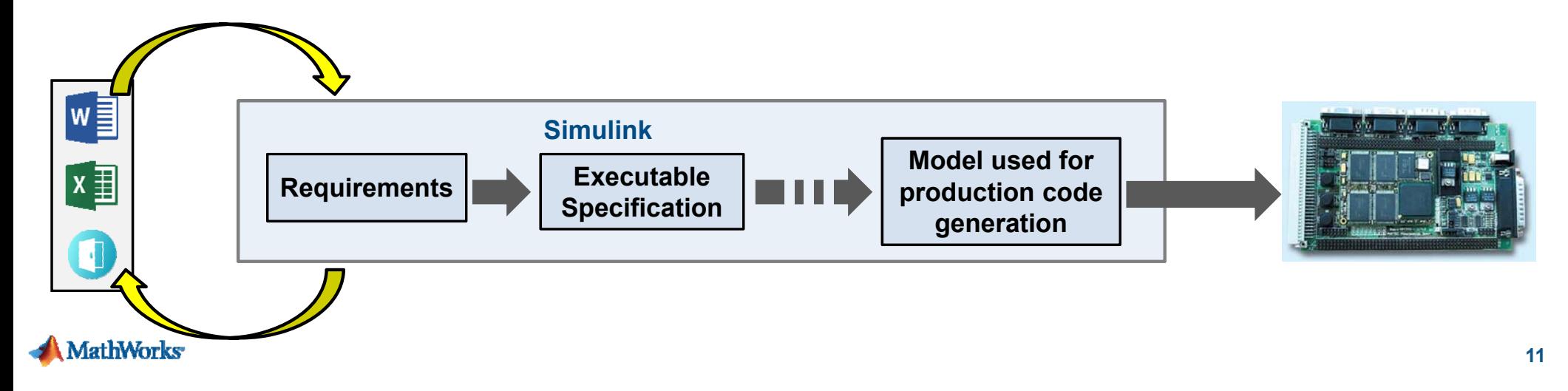

### **Author or Import Requirements**

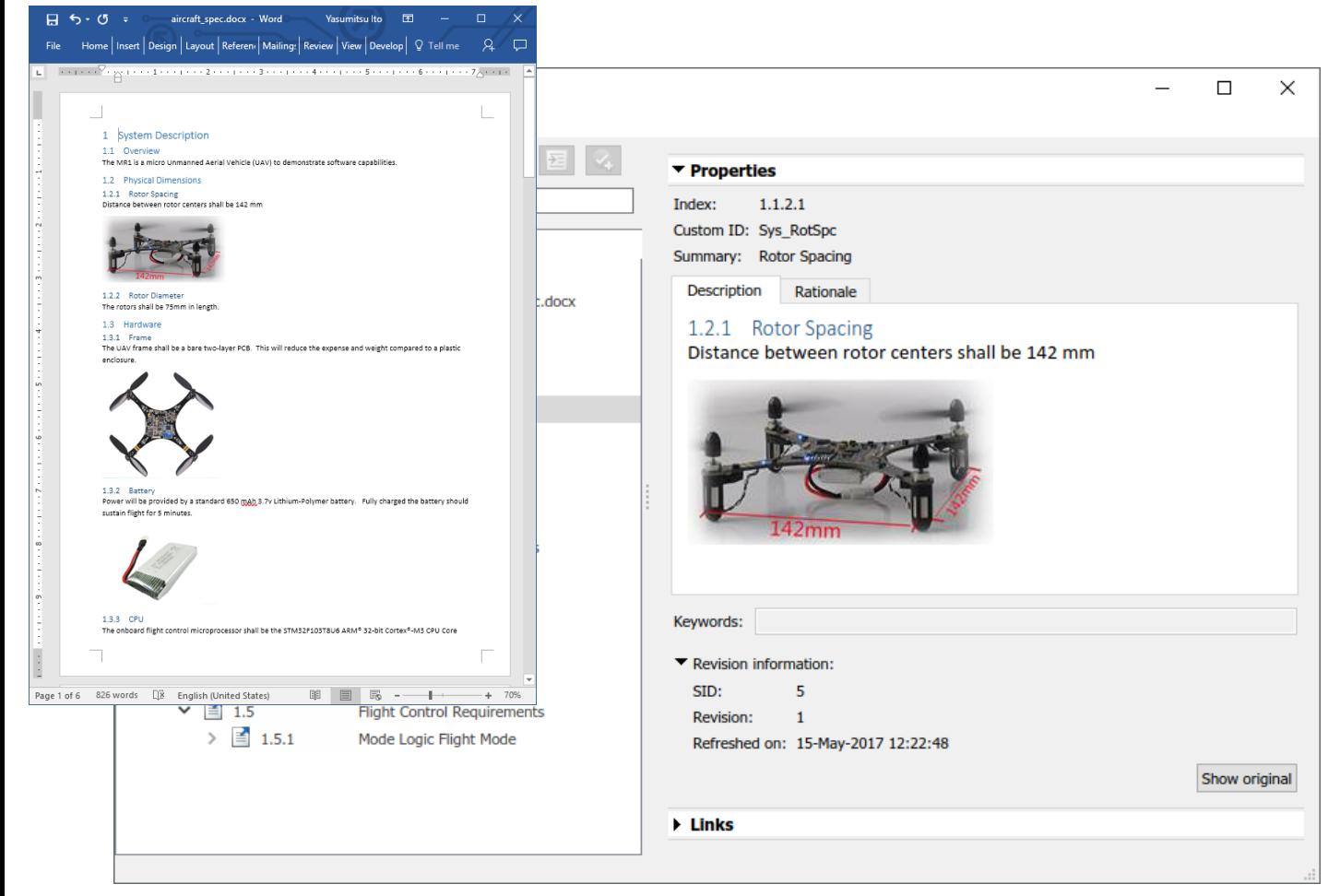

#### **Author Requirements**

- **Supports Rich Text**
	- •**Images**
	- •**Tables**
	- •**Bullets**
	- •**...**

# **OR**

**Import External Docs**

- **Word**
- •**Excel**
- •**DOORS**

**A** MathWorks

#### **Requirements Perspective: Combining Design and Requirements**

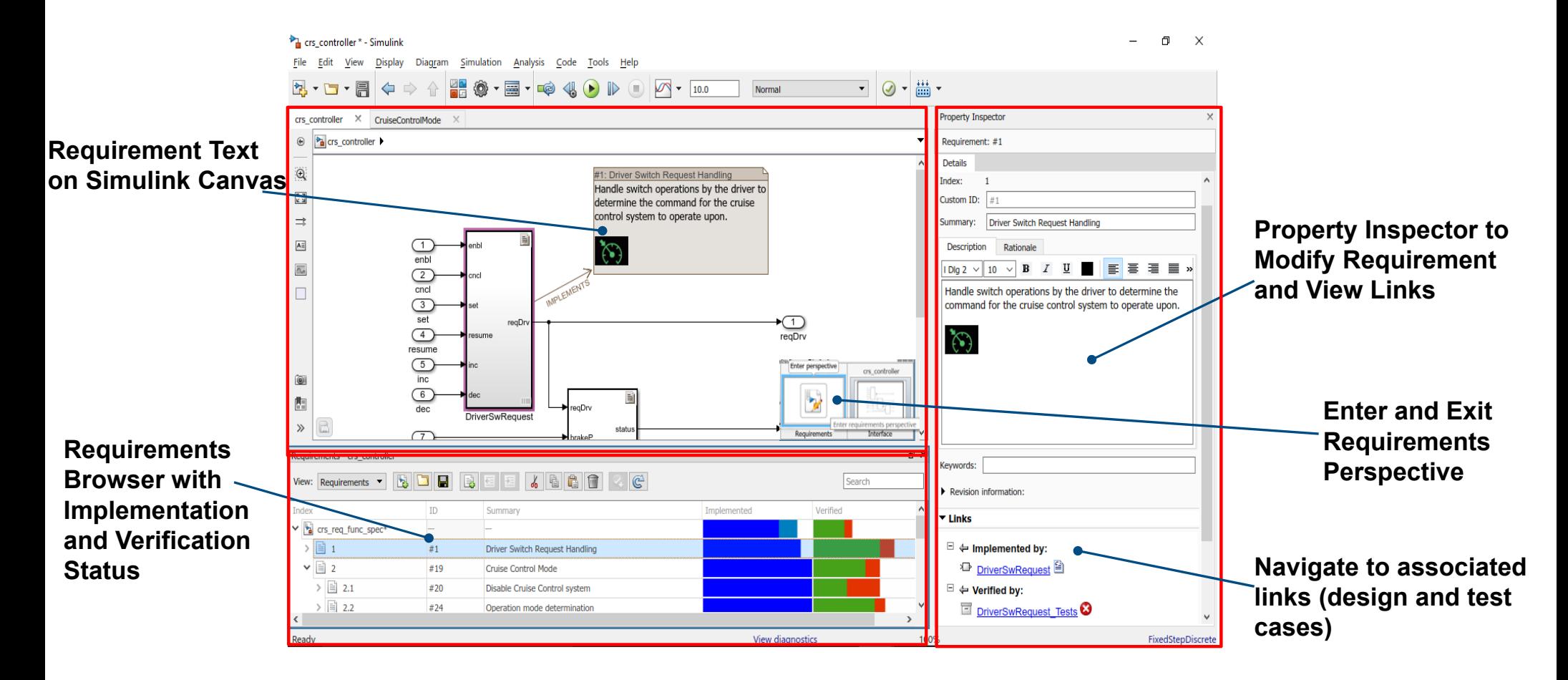

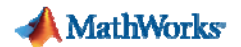

#### **Track Requirements' Implementation and Verification Status**

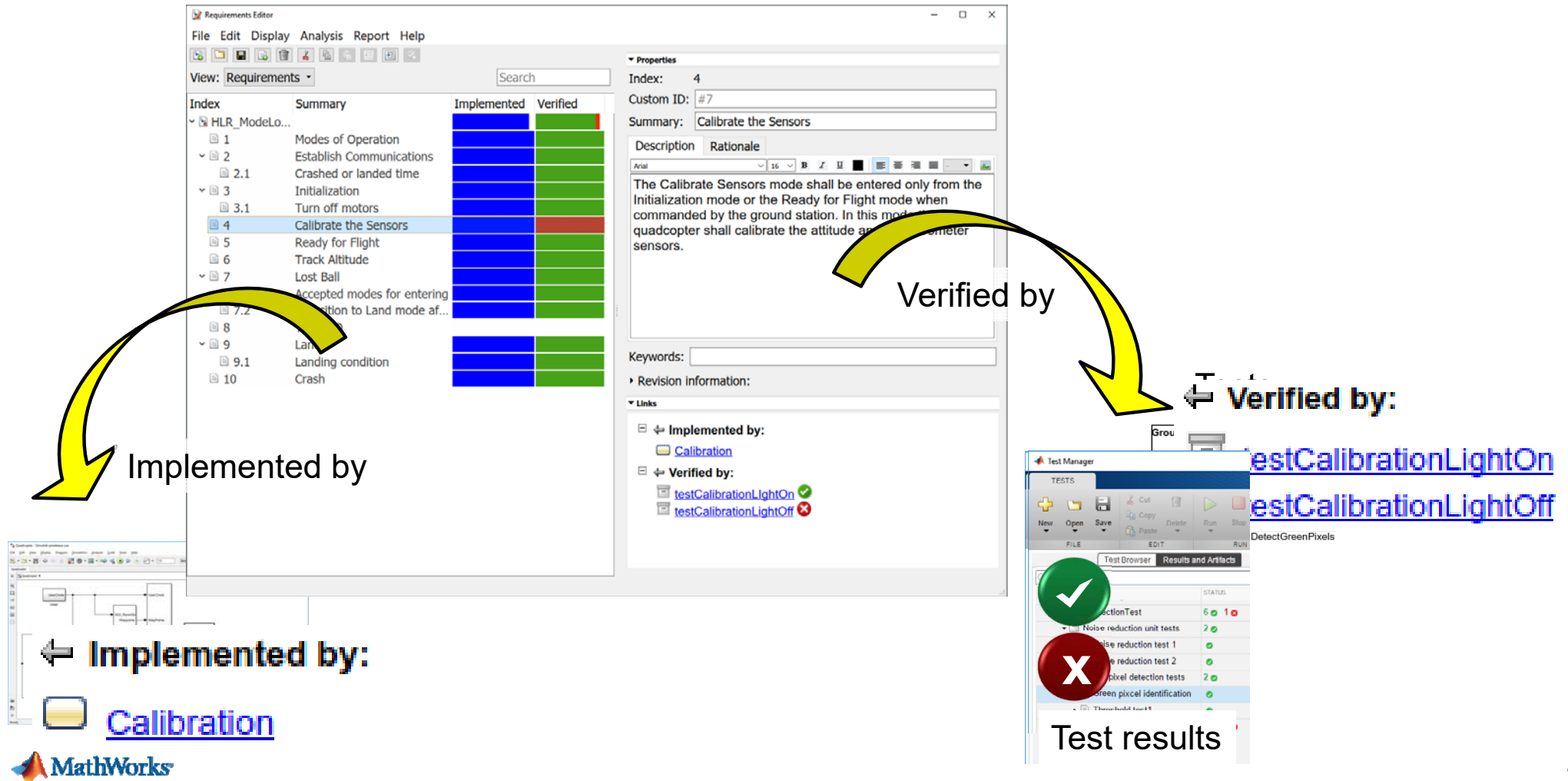

## **Respond to Changes** *Identifying Modified Requirements Quickly*

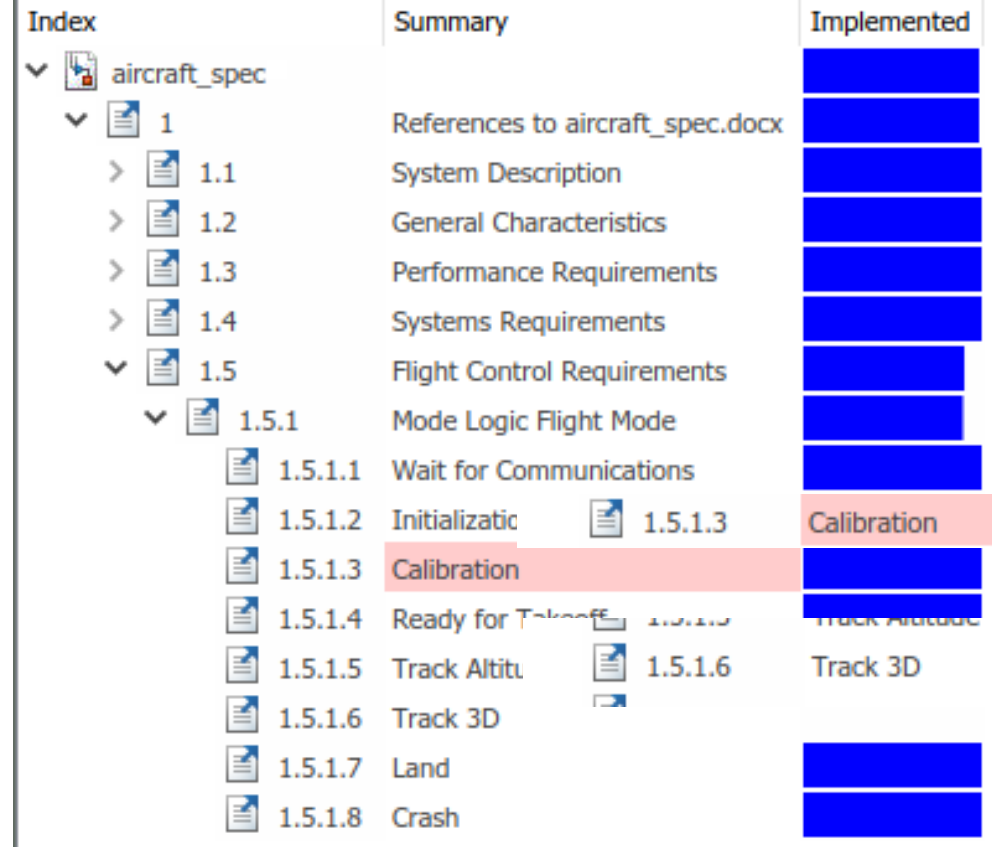

 $\mathbf{r}$  Control a quadcopter to track a ball up and down **all around.**

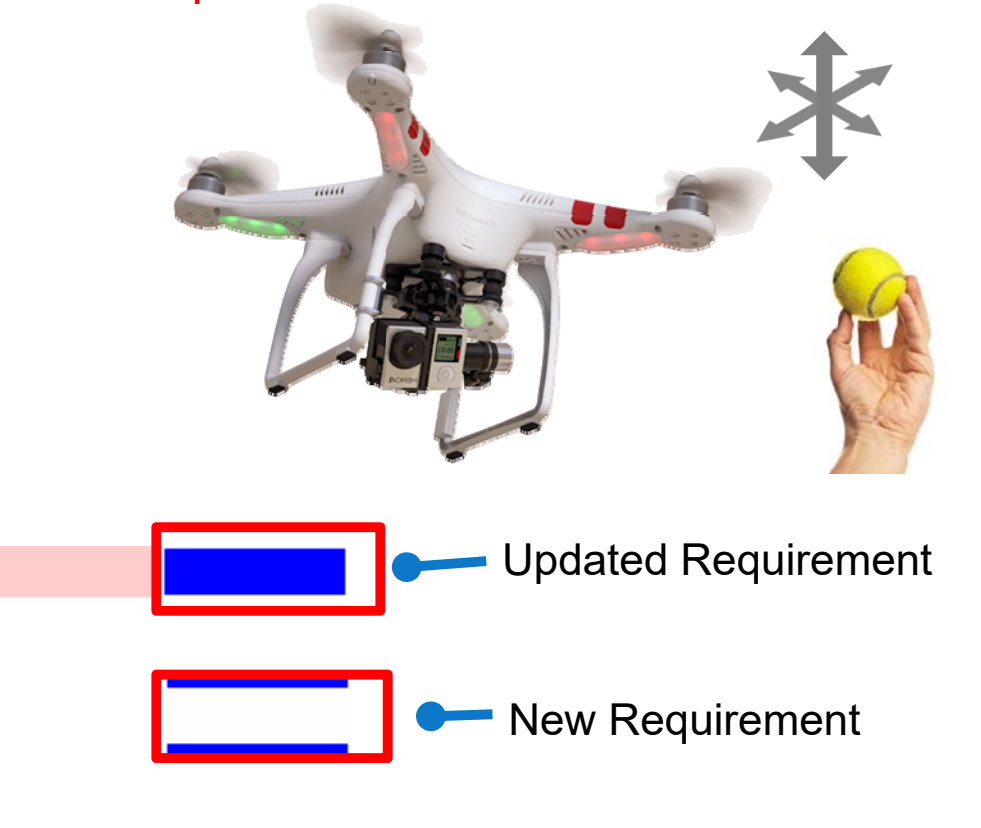

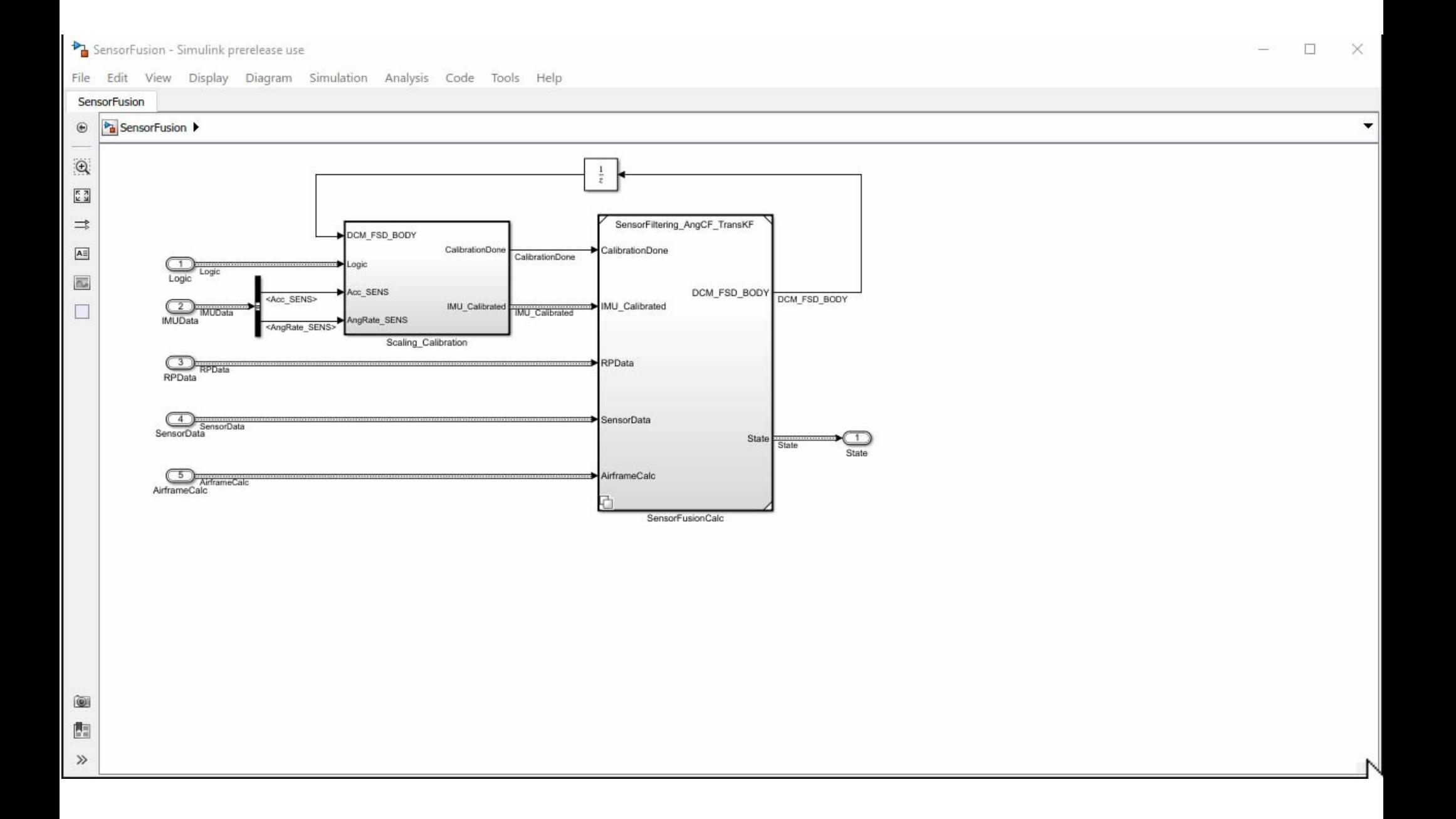

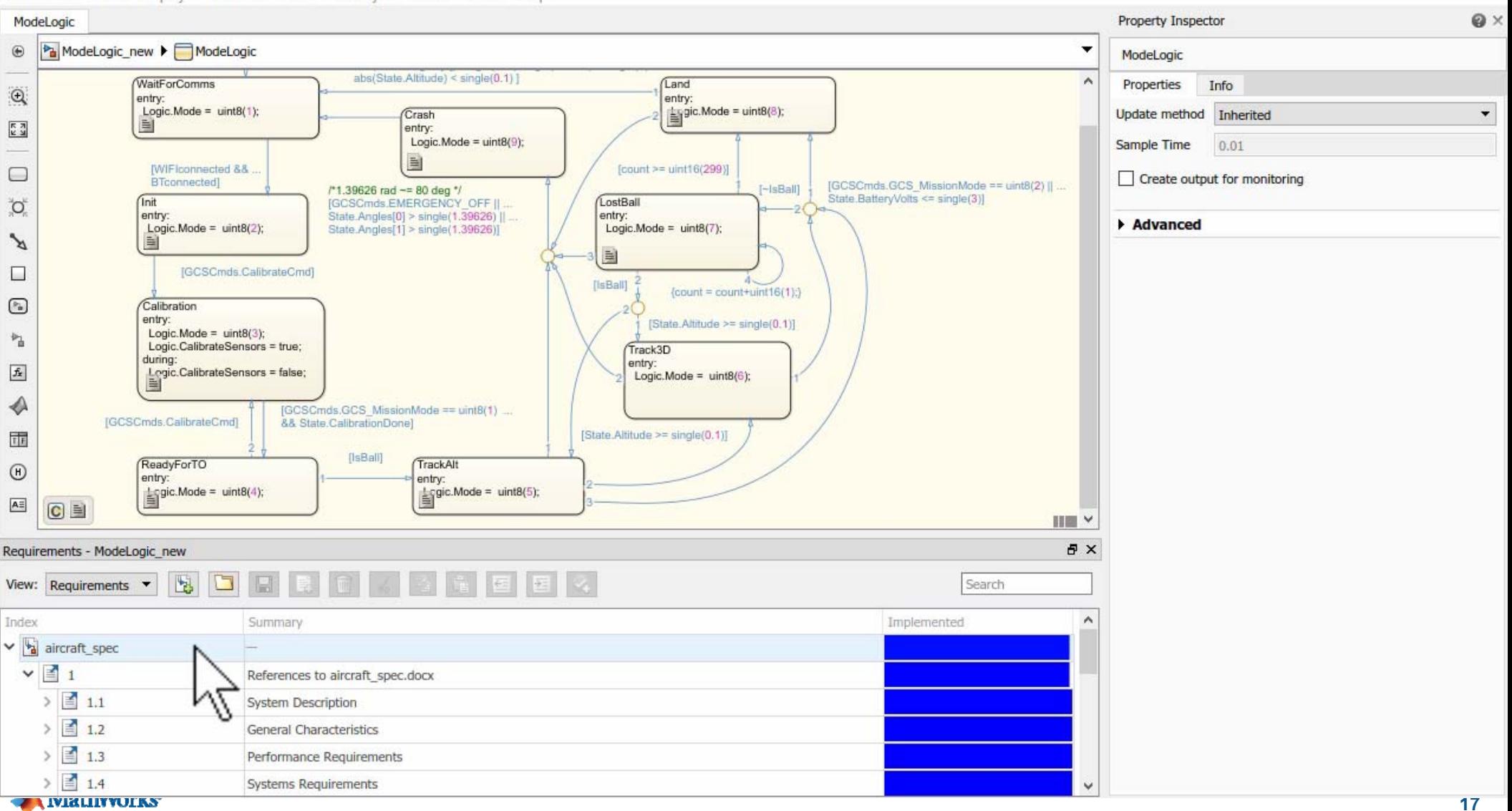

File Edit View Display Chart Simulation Analysis Code Tools Help

## **Respond to Changes** *Qualifying with Regression Tests*

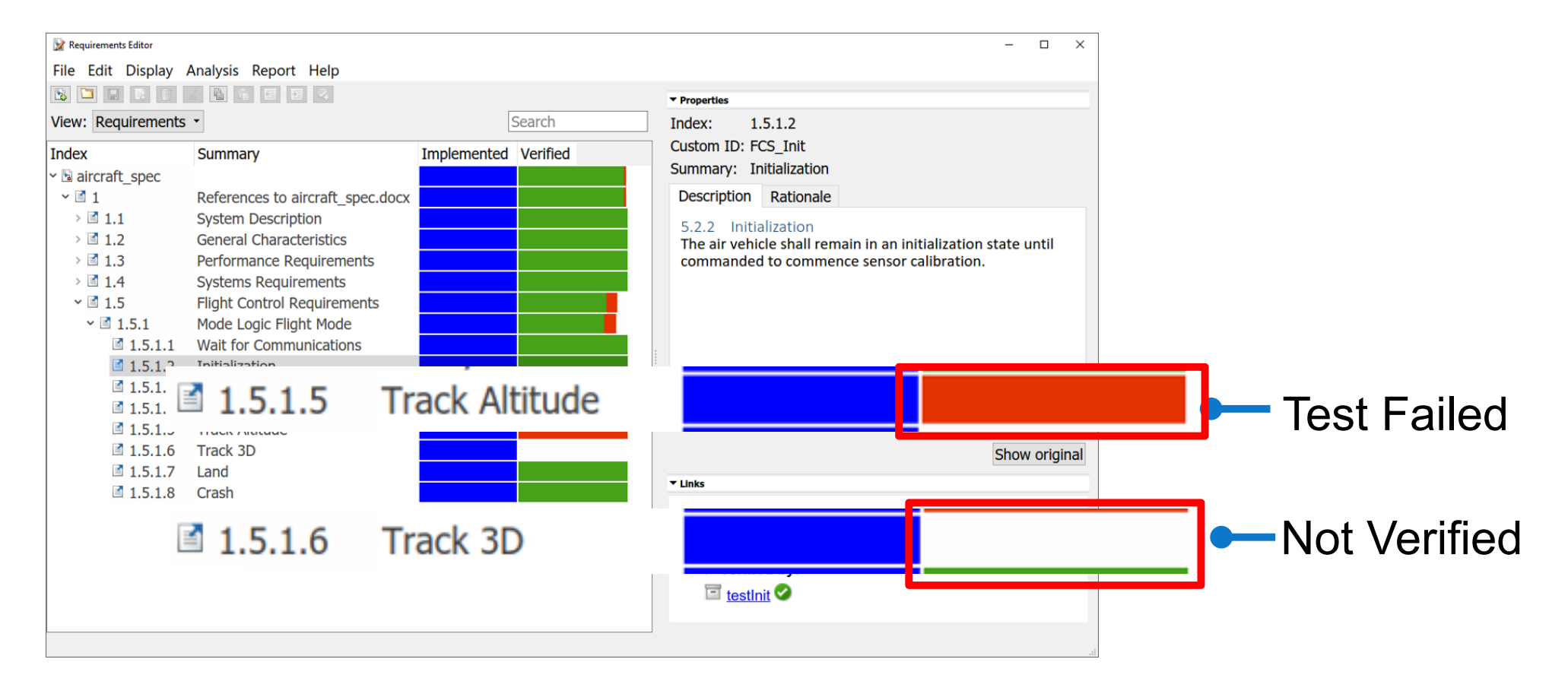

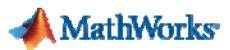

#### **New Requirements → New Test Cases**

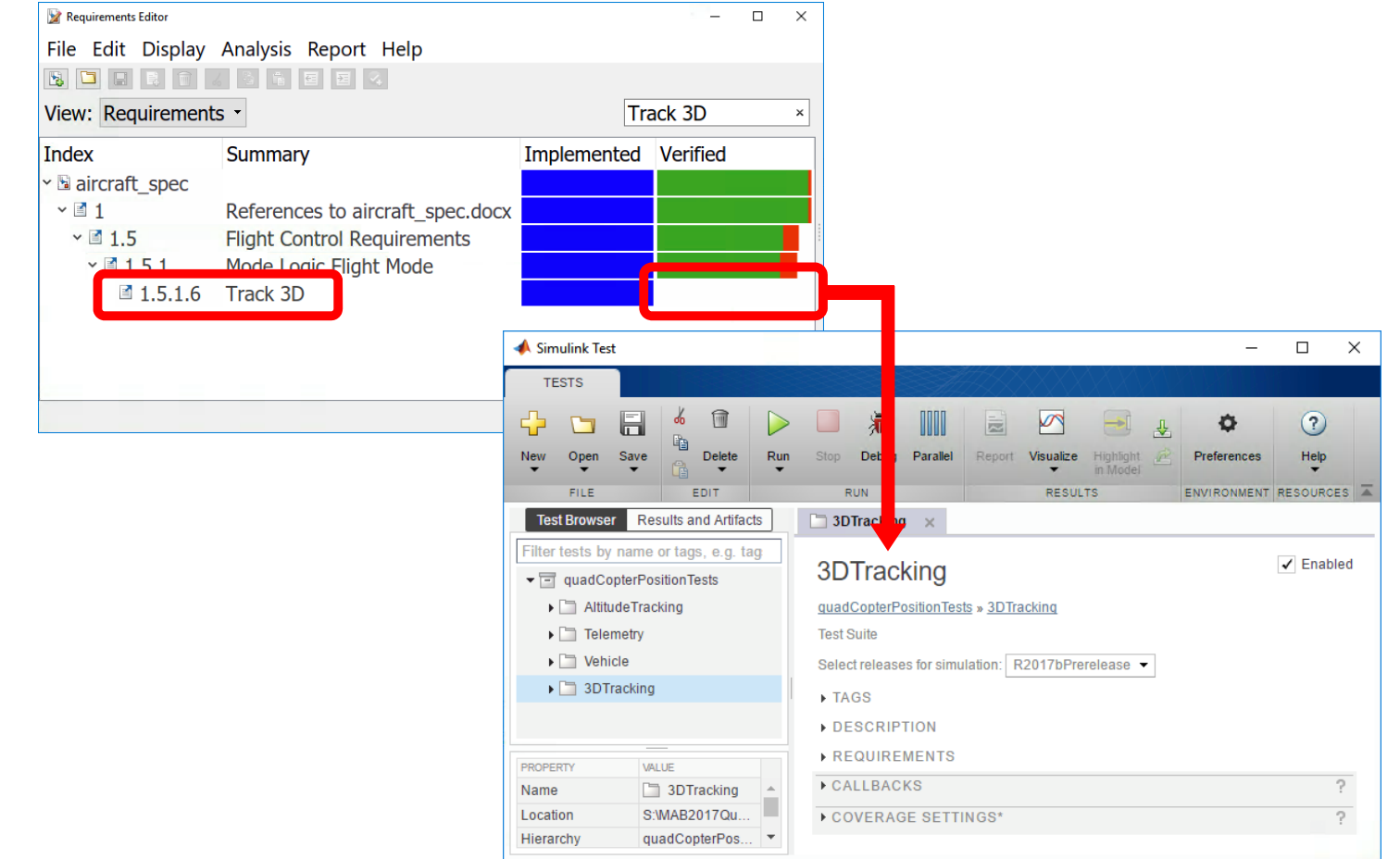

### **Testing in Simulink Test**

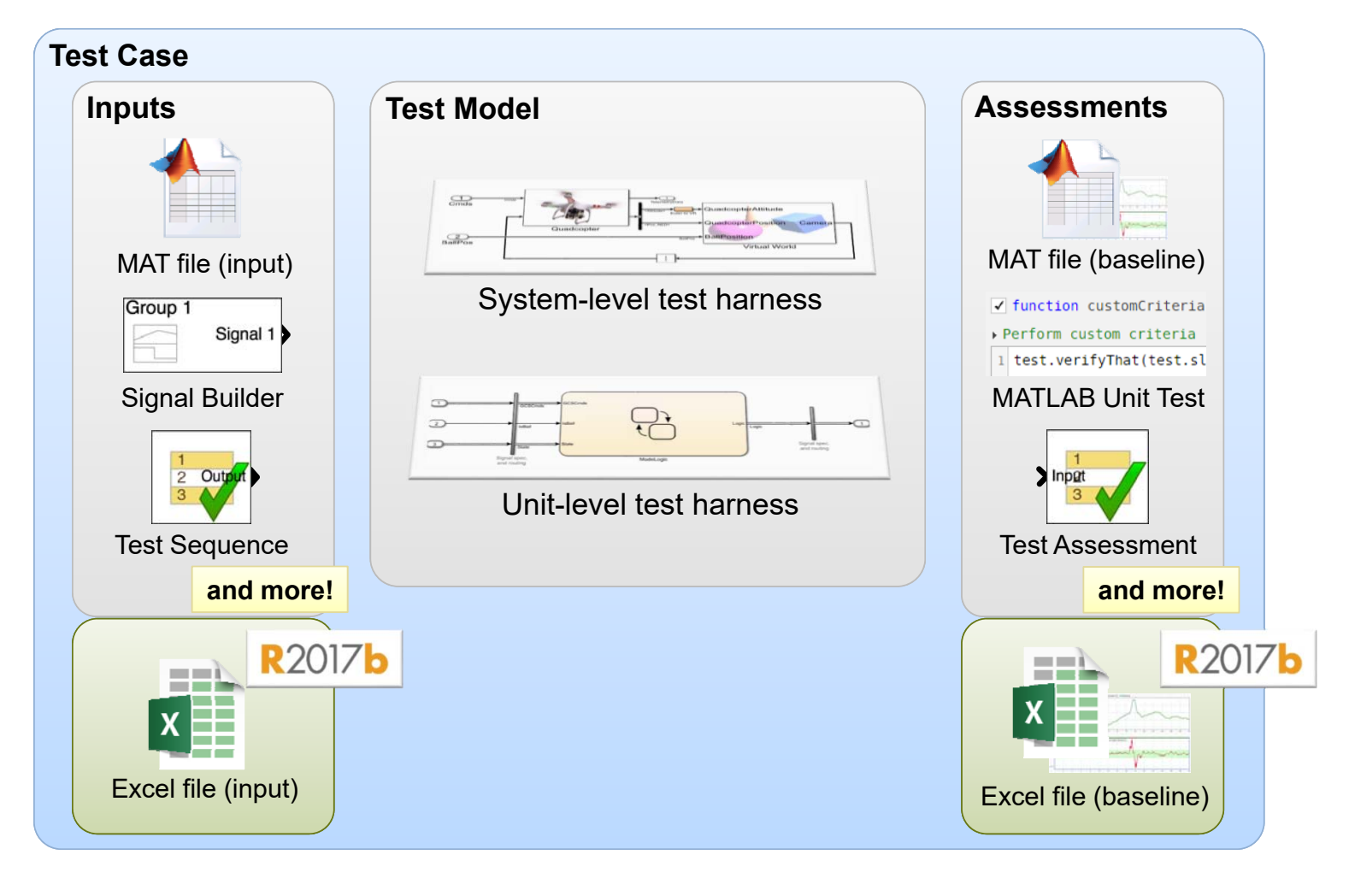

### **Running Tests with Simulink Test**

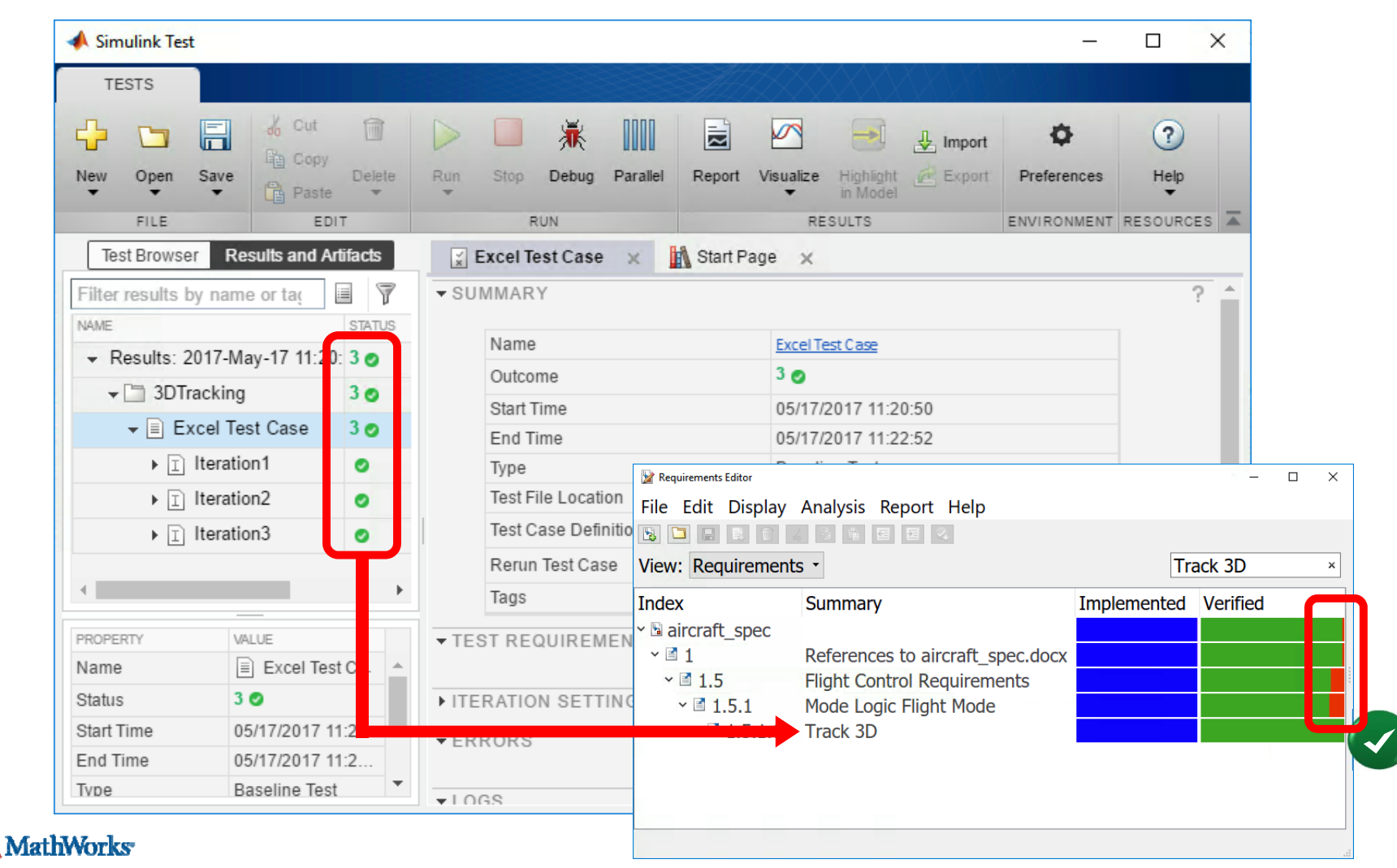

# **Regression Testing Process**

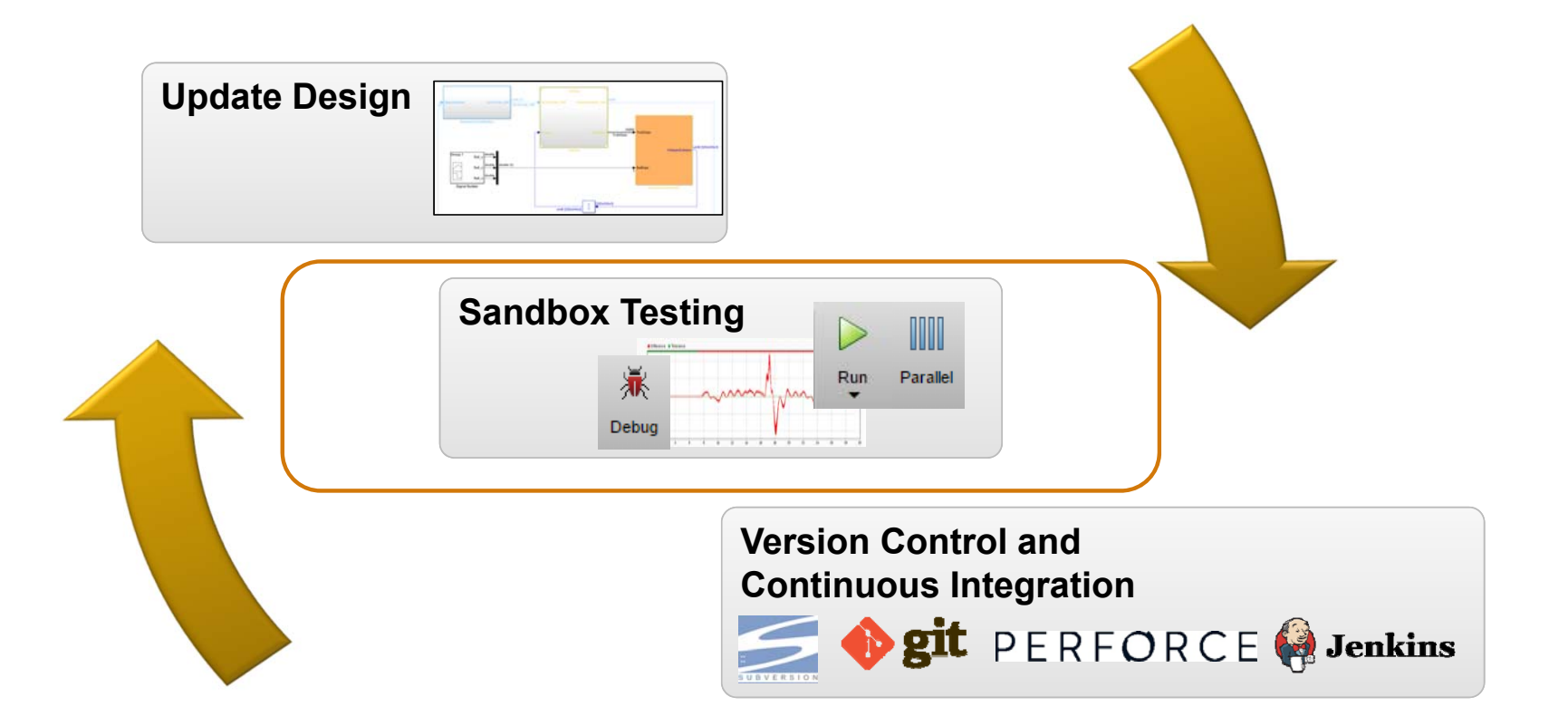

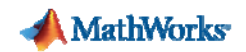

#### **Testing in a Sandbox**

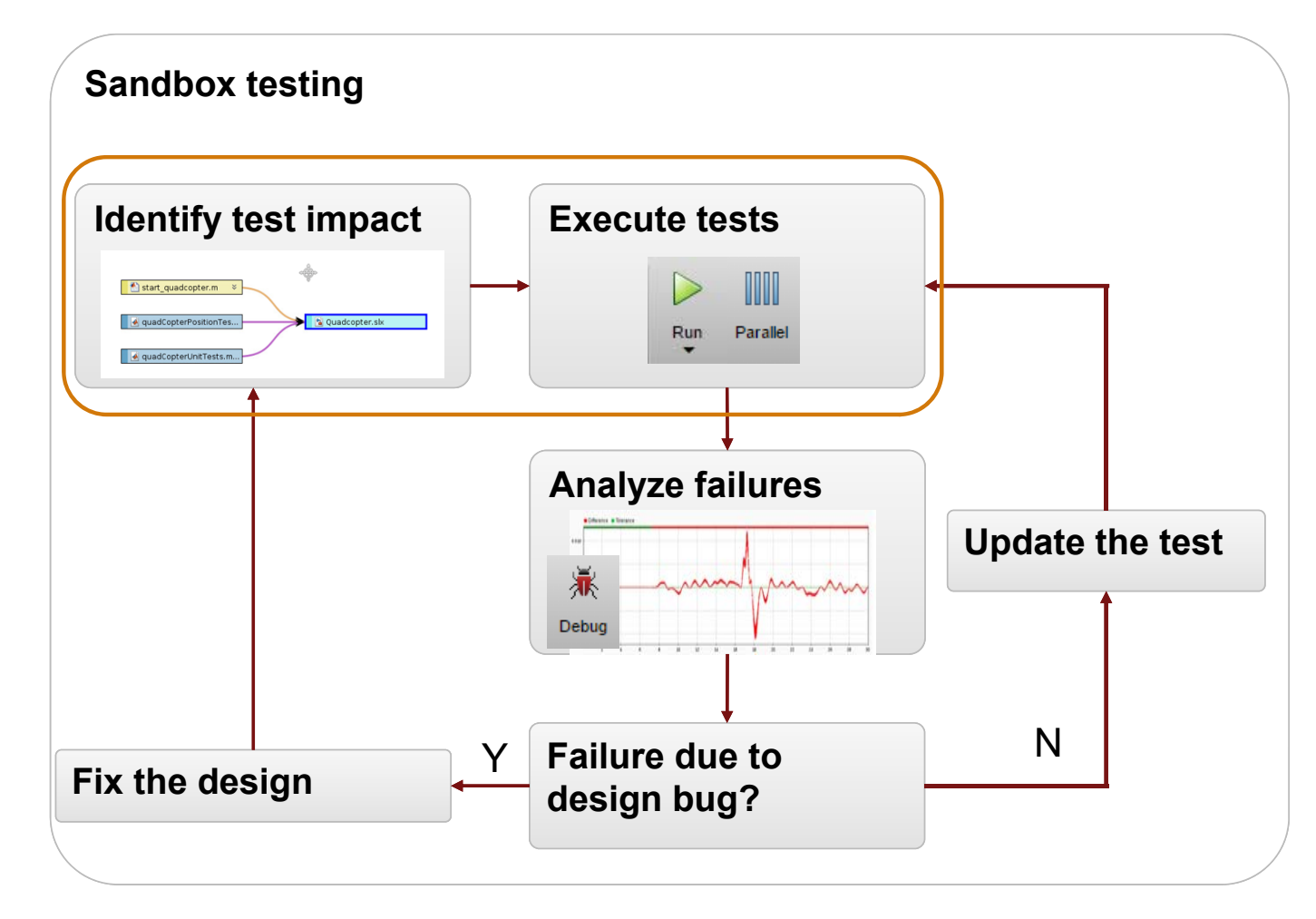

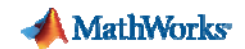

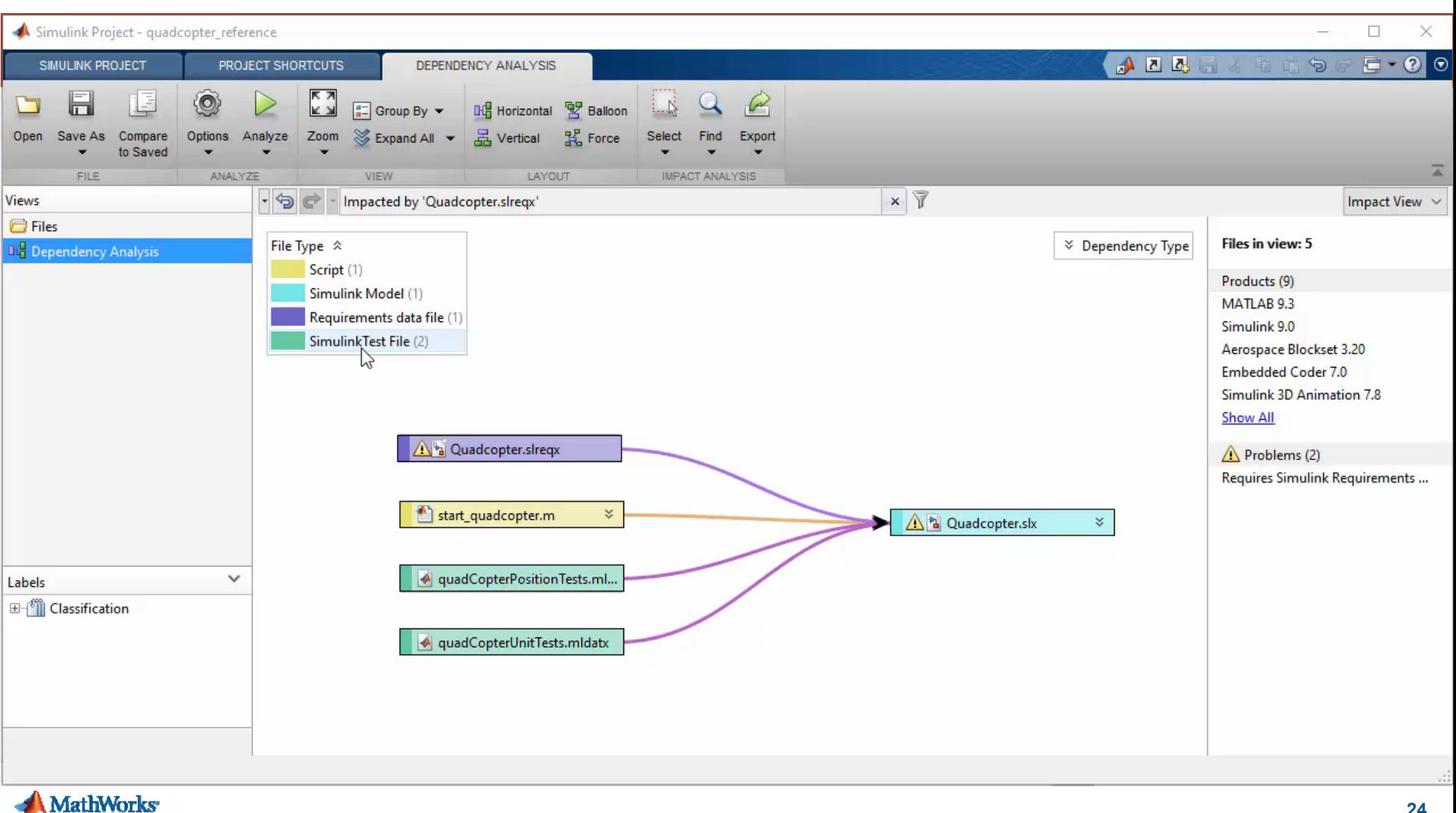

#### **Testing in a Sandbox**

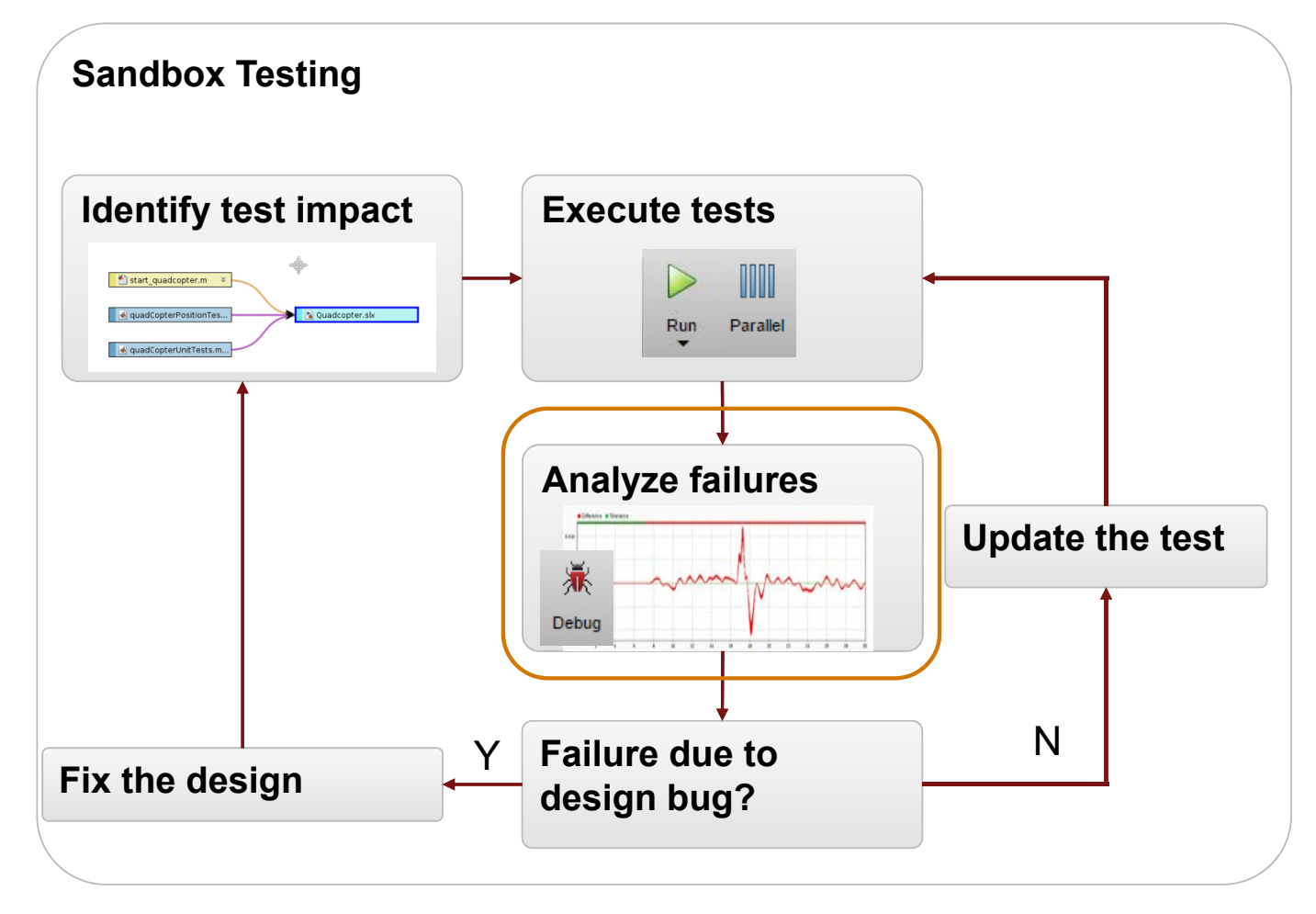

**A** MathWorks

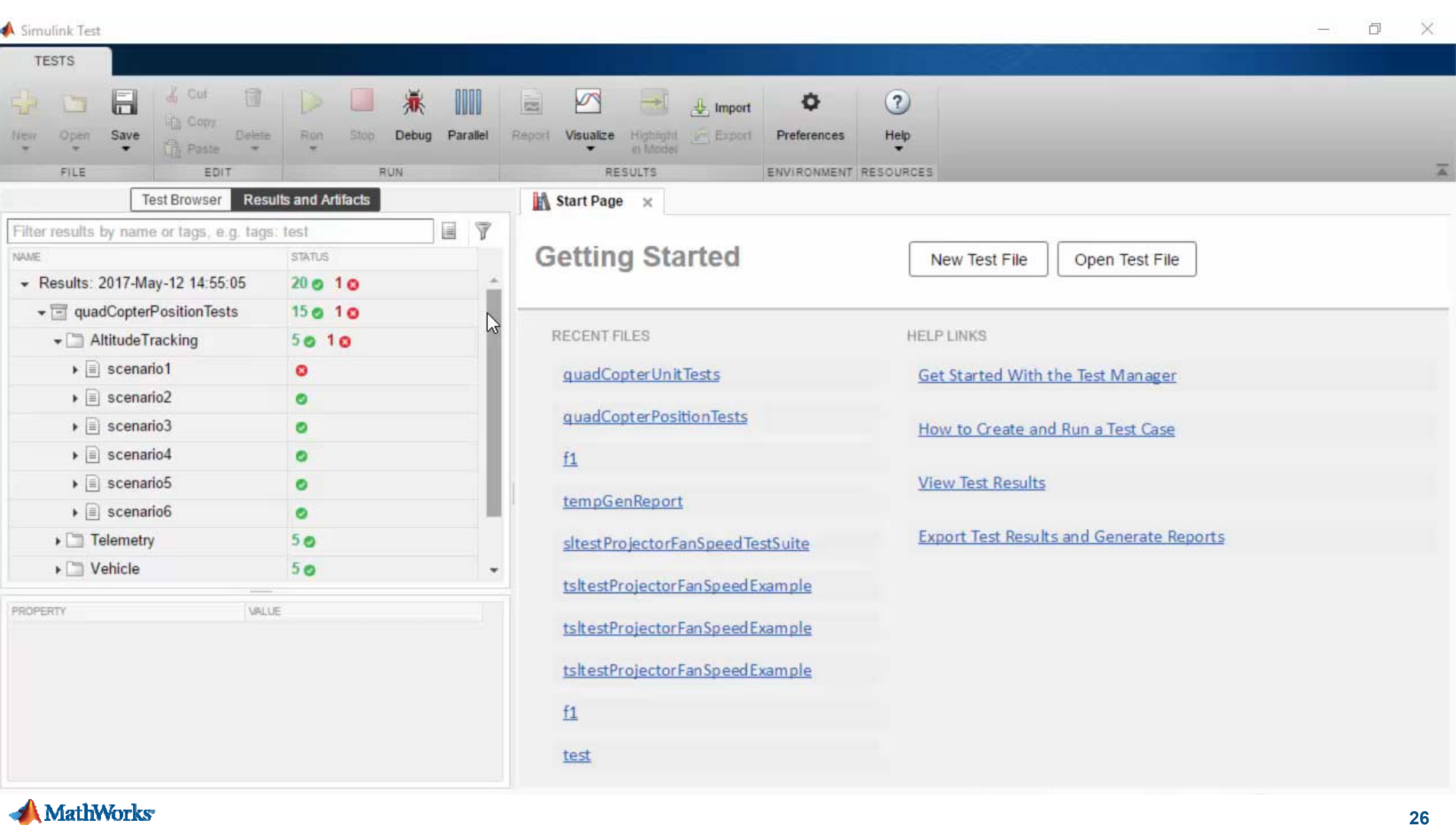

### **Requirements are Fully Implemented and Verified**

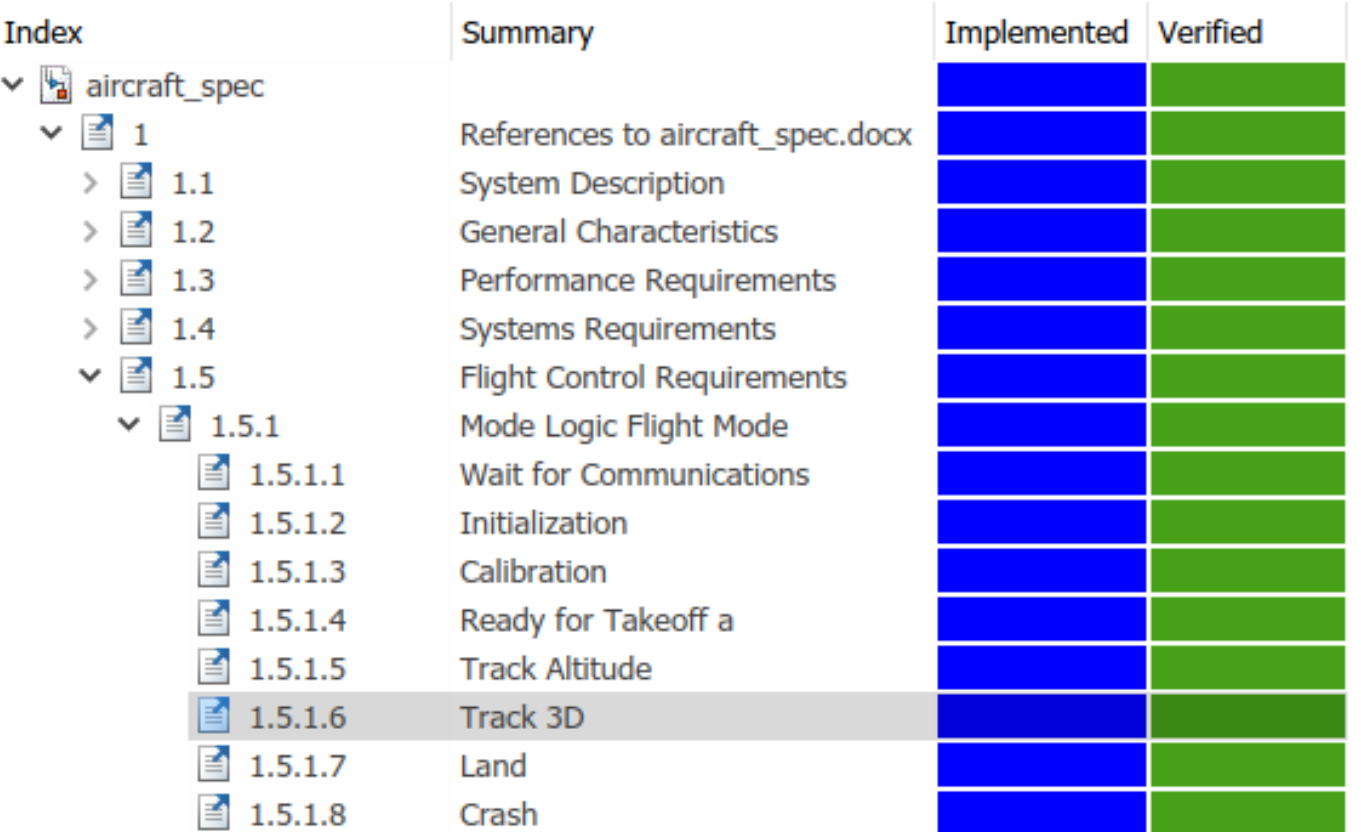

*"But, how do I know when we've done <u>enough</u> testing?"* 

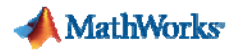

## **Model Coverage in Dynamic Testing**

#### **Component Under Test Stateflow Logic**

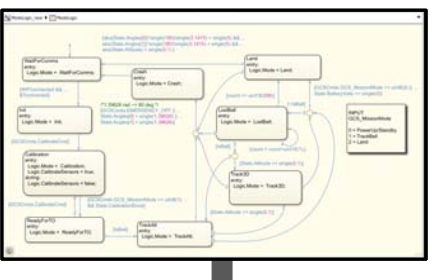

Address Missing Coverage using Static Analysis

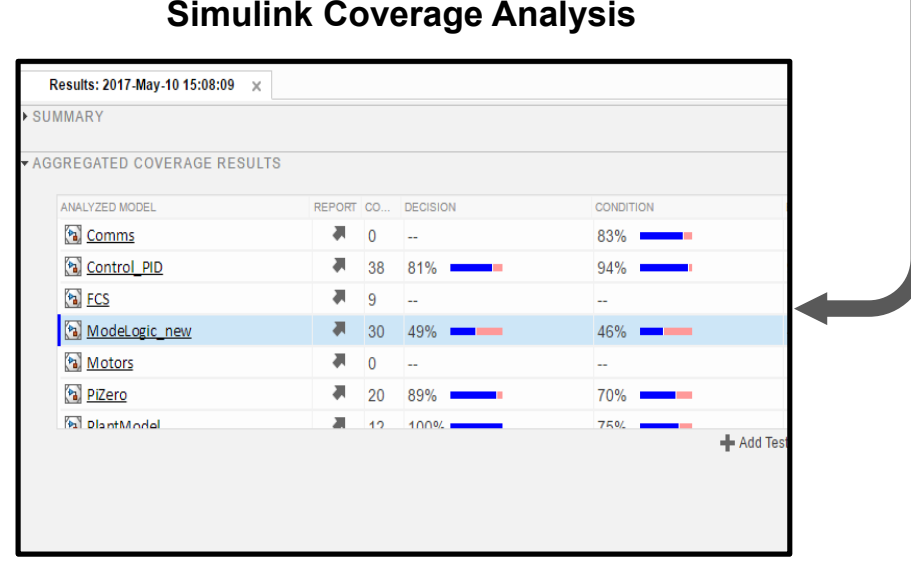

#### **Simulink Design Verifier**

Simulink Design Verifier Results Summary: ModeLogic new Progress Objectives  $54/55$ processed<br>Satisfied 54 Insufficient tests? Unsatisfiable ad time 0-53  $\mathbb{R}^n$ 

tibility for test generation; model "ModeLogic\_new"<br>....done<br>#lixlity\_done

19-Apr-2017 13:37:00 19-Apr-2017 13:37:00<br>ModeLogic\_new' is compatible for test generation with Simulink<br>Design Verifier.

Generating tests using compatibility results from 19-Apr-2017<br>13:37:00...

SATISFIED

Model.ogic<br>Chart: Substate executed State "WaitForComms"<br>Analysis Time = 00:00:08 SATISFIED

ModeLogic."[CommsCheck.GoodComms]" Highlight Stop

**A** MathWorks

# **Addressing Missing Coverage Workflow**

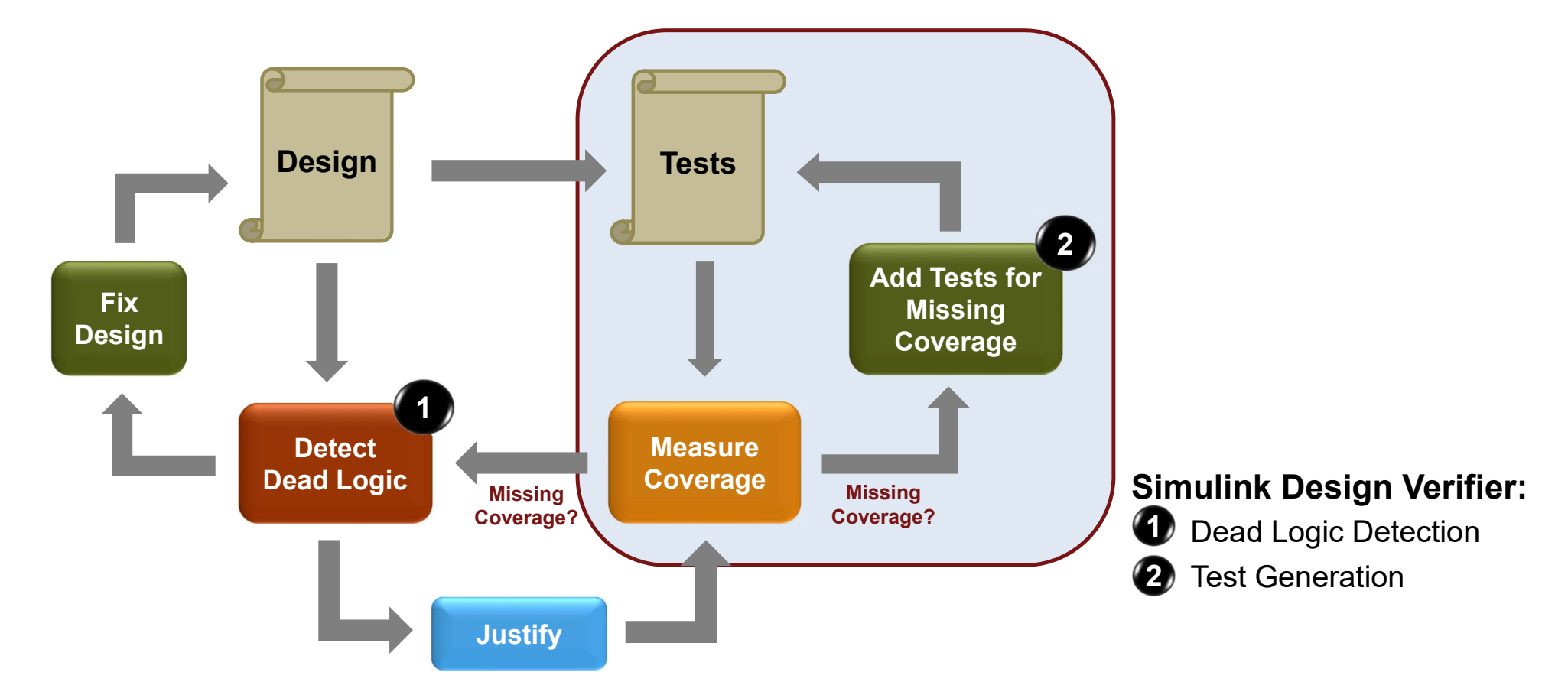

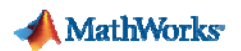

# **Generate Tests for Missing Coverage**

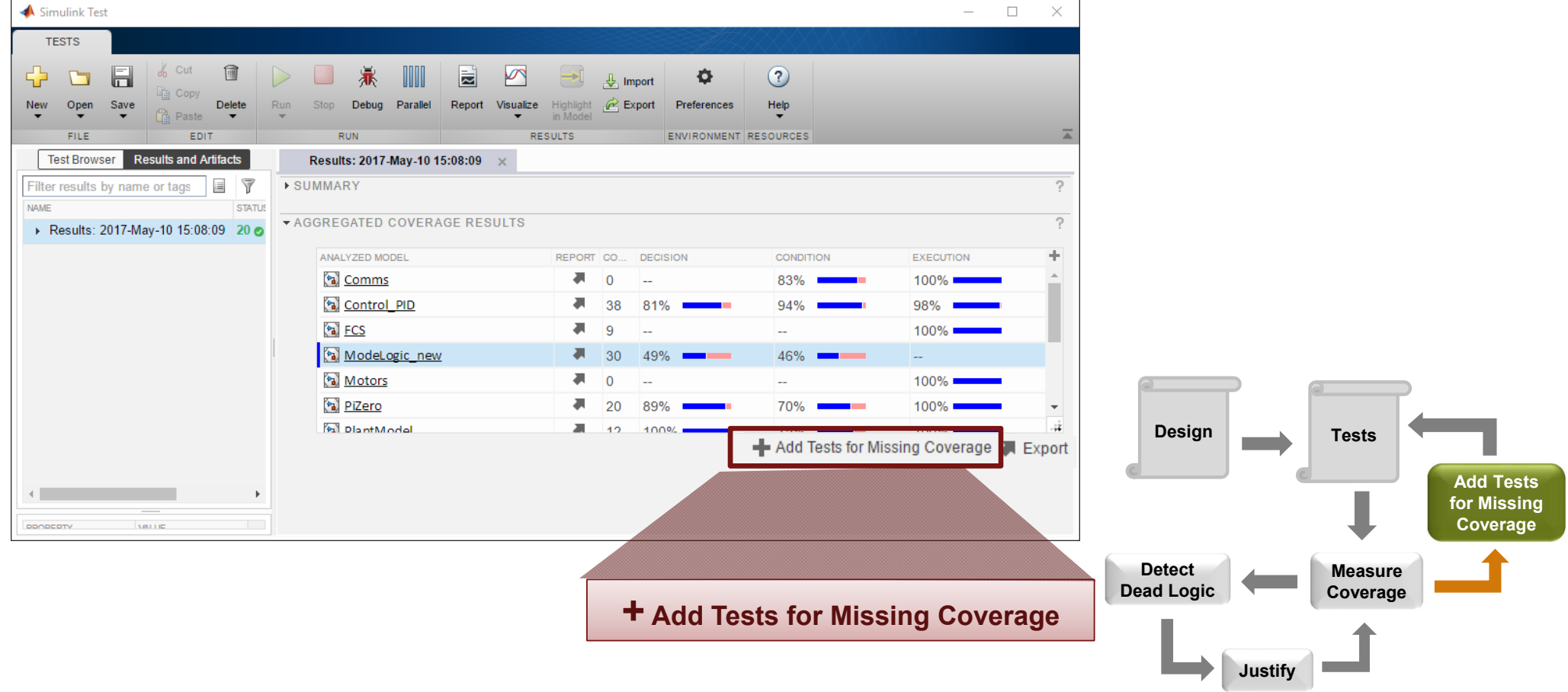

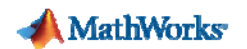

### **Generate Tests for Missing Coverage**

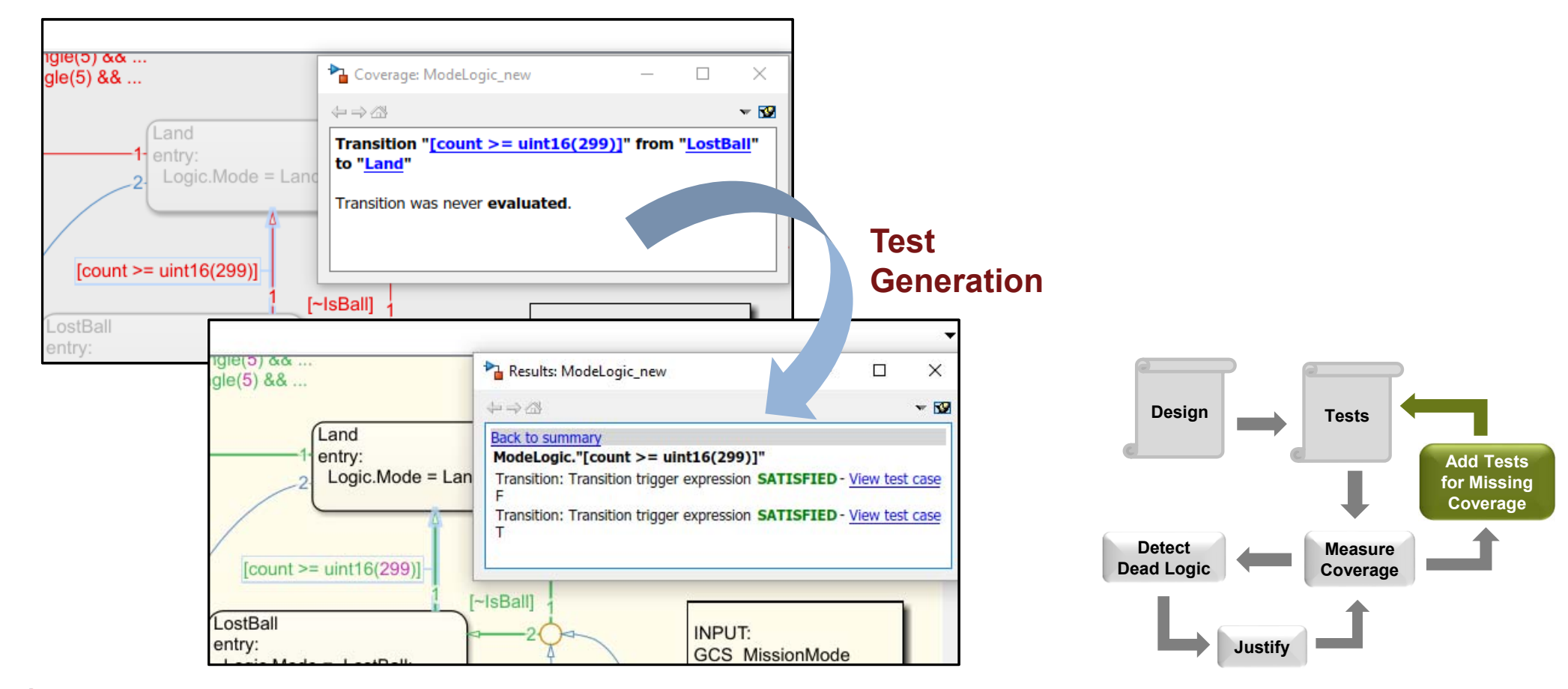

#### **Final Coverage Results**

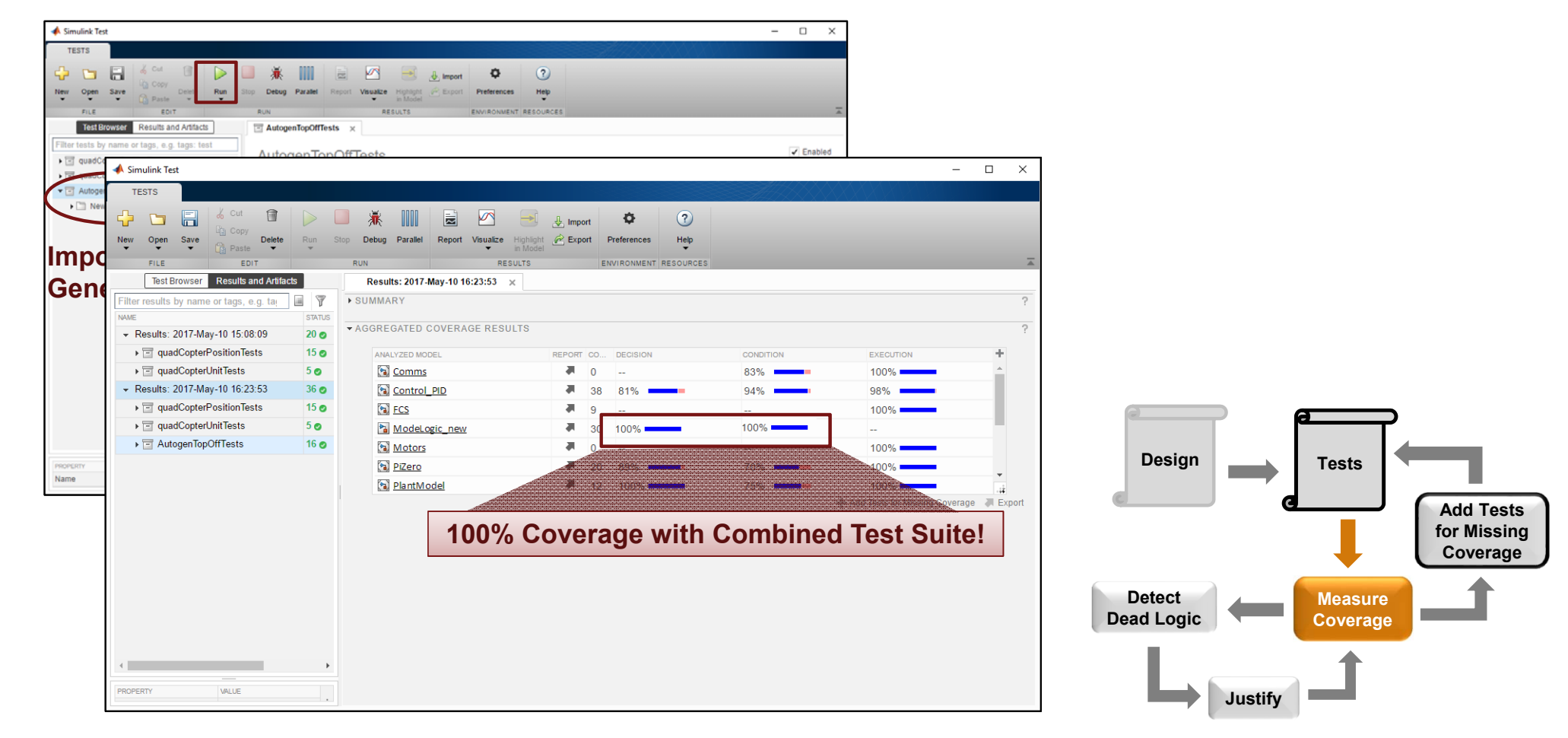

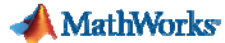

# **Quadcopter Verification & Validation Workflow Summary**

#### **Implement requirements without leaving Simulink**

- Edit requirements and models together
- Track implementation and verification of requirements
- Respond to changes faster

#### ı. **Verify requirement changes through regression testing**

- Find impacted tests through file dependency analysis
- Update test's pass/fail criteria (when design is correct!)
- Automate tests (in parallel!) to ensure all tests still pass

#### **Measure model coverage from test cases**

- Identify unreachable design content via dead logic analysis
- Fix design or justify dead logic when it's acceptable
- Generate additional tests to help fill coverage gaps

*MathWorks V&V Solutions Page*: https://www.mathworks.com/solutions/verification-validation.html**MathWorks**